## 格式化 **HDD**

删除硬碟上的所有像。

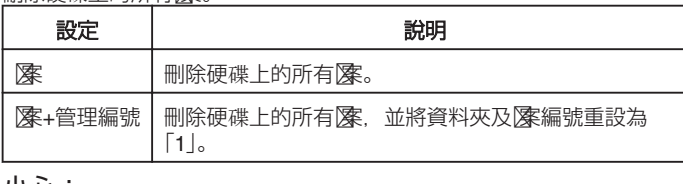

小心: -

- 格式化時, 硬碟上的所有數據會被刪掉。 執行格式化之前,要先將硬碟上的所有檔案複製到 PC。
- 記得為電池組充滿電或連接 AC 交流電電源供應器,因為格式化過程可能 需要一段時間才能完成。

## 顯示該項目

*1* 觸碰 D 以顯示選單。

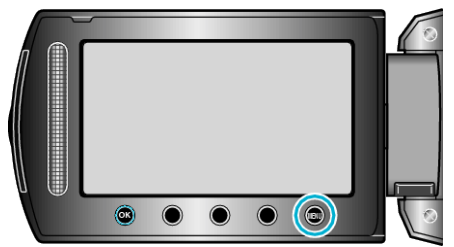

2 選擇 "媒體設定" 並觸碰 %。

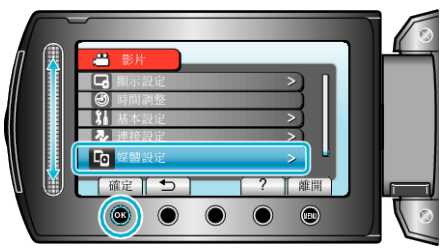

3 選擇 "格式化 HDD" 並觸碰 %。

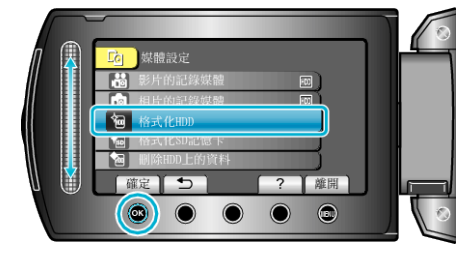

4 選擇設定並觸碰 ®。

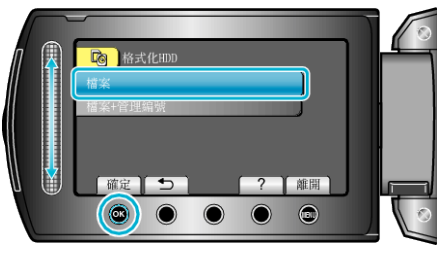

5 選擇 "是" 並觸碰 %。

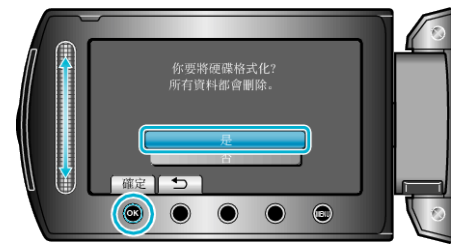

● 格式化之後,觸碰 C。